# Mouse Bluetooth Dell WM615 Guida dell'utente

Modello normativo: WM615

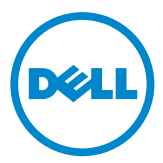

## Note, precauzioni e avvisi

- NOTA: La dicitura NOTA indica informazioni importanti che contribuiscono a migliorare l'utilizzo del proprio mouse Bluetooth Dell.
- $\triangle$  ATTENZIONE: La dicitura ATTENZIONE indica potenziali danni all'hardware o la perdita dei dati se non si osservano le istruzioni.
- $\triangle$  AVVISO: La dicitura AVVISO segnala indica potenziali danni materiali, lesioni personali o morte.

#### Restrizioni e clausole esonerative di responsabilità

Le informazioni contenute in questo documento, comprese le istruzioni, le avvertenze, le approvazioni e le certificazioni, sono fornite dal produttore e non sono satte sottoposte a verifica o controllo indipendente da parte di Dell. Dell non può essere ritenuta responsabile per i danni causati dall'osservanza o dalla mancata osservanza di queste istruzioni.

Tutte le dichiarazioni o le rivendicazioni riguardanti le proprietà, capacità, velocità o requisiti del componente a cui si fa riferimento in questo documento sono state effettuate dal produttore e non da Dell. Dell specificatamente nega qualsiasi conoscenza della precisione, completezza o prova di tali dichiarazioni. Qualsiasi quesito relativo a tali dichiarazioni o qualsiasi richiesta deve essere indirizzata al produttore.

#### Normative sull'esportazione

Il cliente riconosce che i Prodotti, eventualmente comprensivi di tecnologia e software, sono soggetti alle leggi e normative doganali e di controllo delle esportazioni vigenti negli Stati Uniti ("U.S.A.") e che potranno essere altresì soggetti alle legge e normative doganali e di esportazione vigenti nel paese di produzione e/o destinazione dei Prodotti stessi. Il Cliente acconsente ad attenersi a queste leggi e normative. Inoltre, nel quadro della legislazione statunitense, i prodotti non possono essere venduti, noleggiati o comunque trasferiti a utenti finali o Paesi sottoposti a restrizioni. Inoltre, i prodotti non possono essere venduti, noleggiati o comunque trasferiti o utilizzati da utenti finali impegnati in attività correlate agli armamenti di distruzione di massa, comprese, senza limitazione alcuna, le attività correlate alla normativa Dell - Uso critico - Riservato 3 relativo a progettazione, sviluppo, produzione o utilizzo di strutture, materiali, missili o armi nucleari, oppure il supporto di progetti missilistici o di armi chimiche o biologiche.

Copyright © 2014 Dell Inc. Tutti i diritti riservati. Questo prodotto è tutelato da copyright statunitense e internazionale e da altri diritti di proprietà intellettuale.

Dell™ ed il logo Dell sono marchi della Dell Inc. negli Stati Uniti e/o in altri Paesi. Tutti gli altri marchi o nomi qui menzionati sono marchi appartenenti alle rispettive società.

# Indice

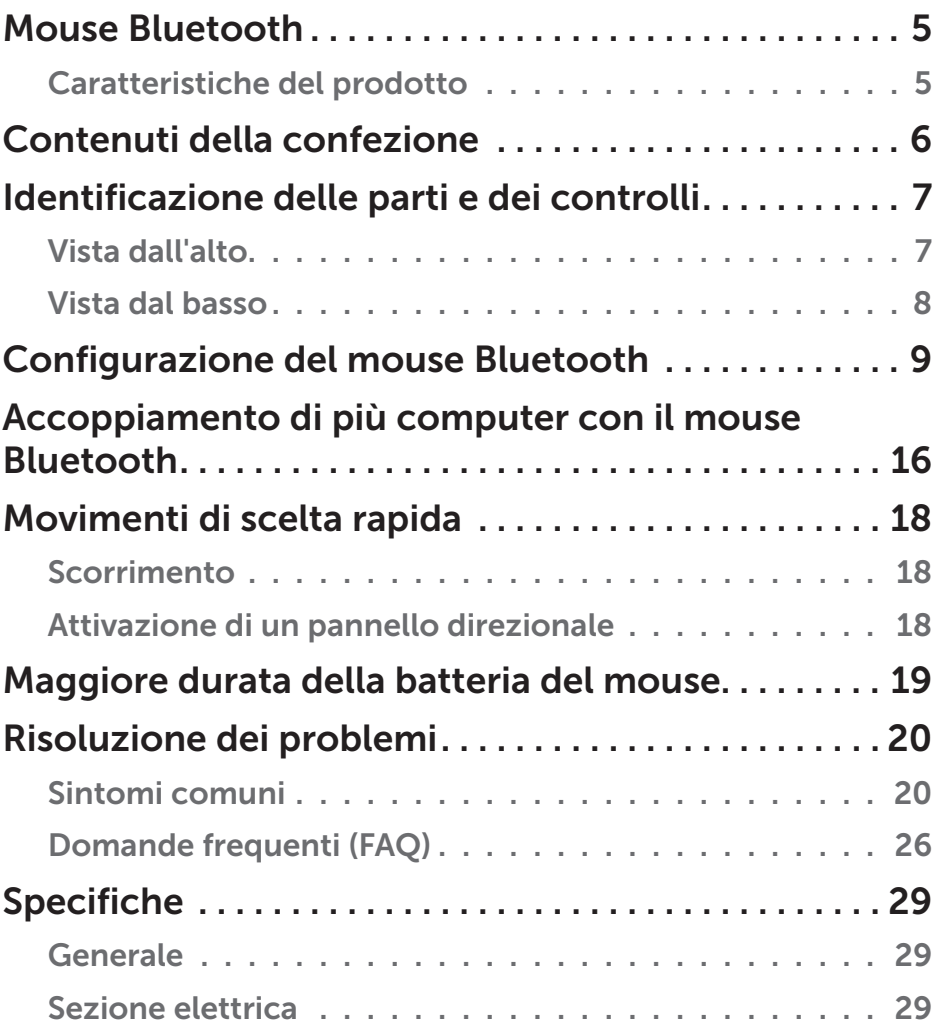

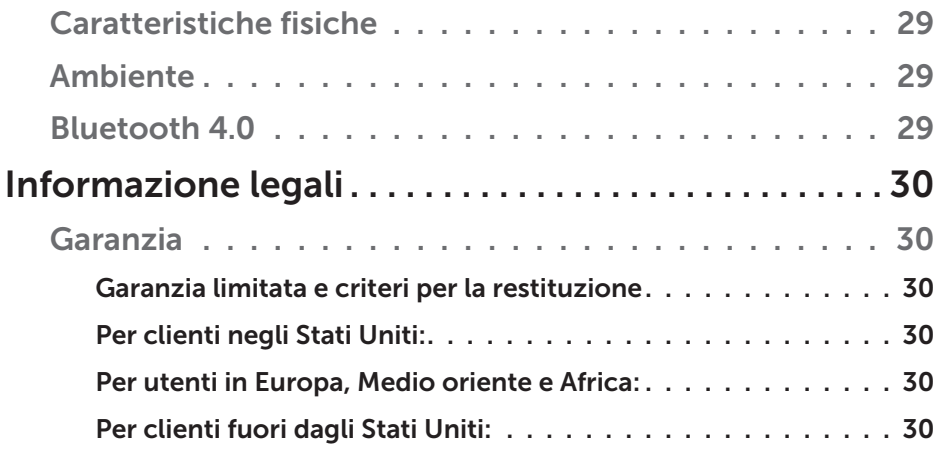

# <span id="page-4-0"></span>Mouse Bluetooth

### Caratteristiche del prodotto

Le caratteristiche del mouse Bluetooth Dell WM615 includono:

#### Configurazione semplice e rapida

Facile da configurare tramite Bluetooth 4.0, che consente una semplice associazione al computer e l'avvio immediato senza utilizzare software.

#### Design ergonomico

Progettato per garantire comfort al fine di consentire agli utenti di lavorare o giocare per periodi più lunghi senza sollecitare polsi o mani.

#### Compatibilità

Compatibile con la maggior parte dei dispositivi portatili con piattaforma Windows 7/8/8.1 supporto Bluetooth 4.0.

#### Caratteristica integrata per prolungare la durata della batteria

Dispone di una speciale modalità operativa integrata per risparmiare la batteria. Se il mouse è inattivo per 5 minuti, entra in modalità di sospensione. Spostare il mouse o fare clic sul tasto sinistro o destro per riattivare il mouse.

# <span id="page-5-0"></span>Contenuti della confezione

Il mouse Bluetooth è inviato con i componenti mostrati di seguito.

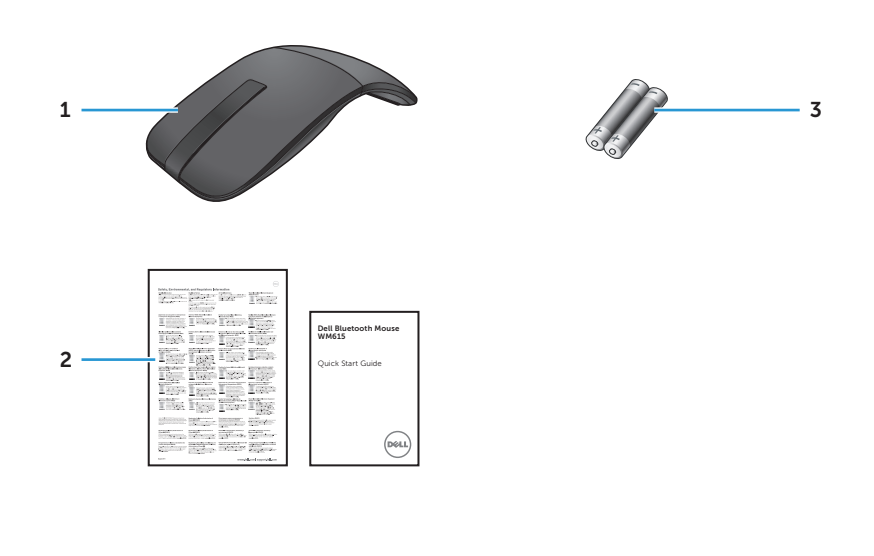

- 1 Mouse Bluetooth 3 Batterie AAA (2)
- 2 Documenti

# <span id="page-6-0"></span>Identificazione delle parti e dei controlli

### Vista dall'alto

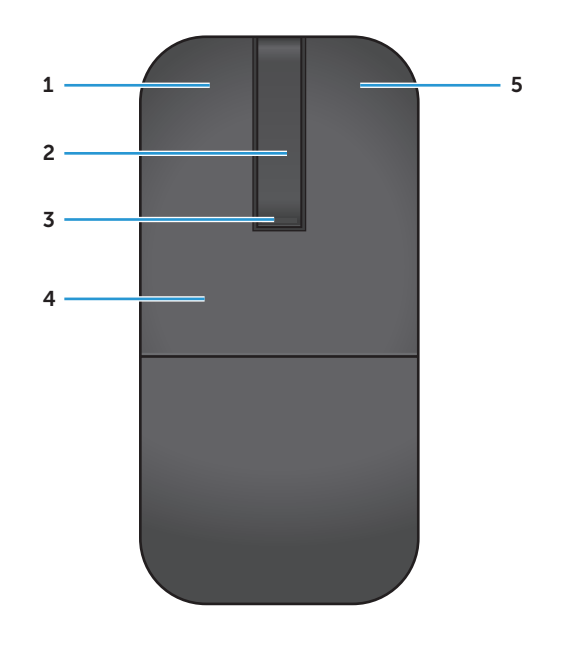

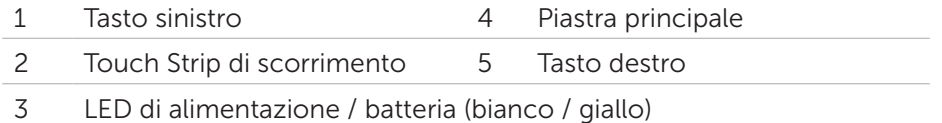

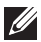

NOTA: Se il LED di alimentazione / batteria si accende di bianco per 3 secondi, il mouse è in modalità ON si è appena riattivato da una modalità di sospensione prolungata.

NOTA: Se il LED di alimentazione / batteria lampeggia in giallo per 30 secondi, indica uno stato di batteria in fase di esaurimento.

### <span id="page-7-0"></span>Vista dal basso

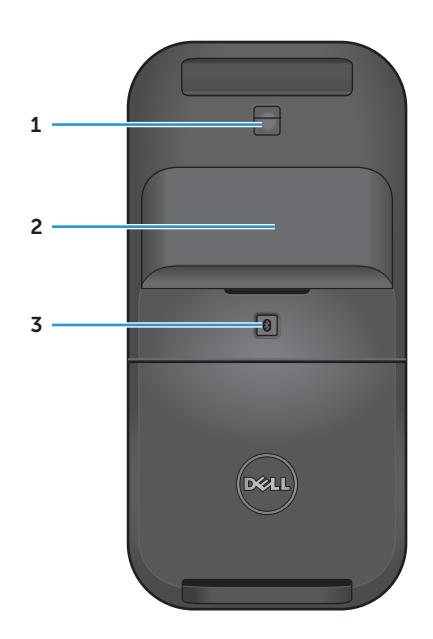

- Sensore IR
- Coperchio del vano batterie (magnetico)
- Tasto di associazione Bluetooth

# <span id="page-8-0"></span>Configurazione del mouse Bluetooth

1. Inserire le due batterie AAA nel mouse.

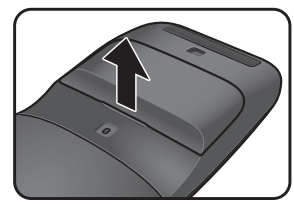

1 2 3 a) Rimuovere il b) Sbloccare il fermo coperchio del vano batterie.

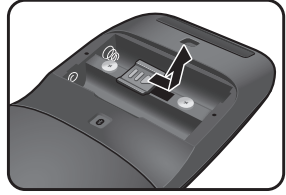

del vano batterie.

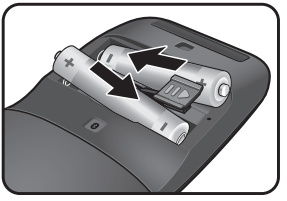

c) Inserire le batterie nel vano batterie.

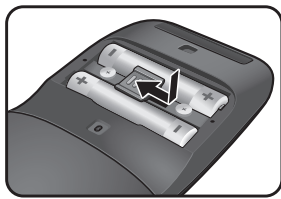

vano batterie.

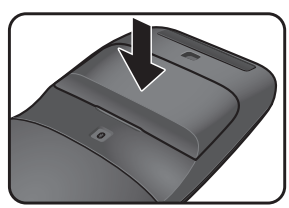

4 5 d) Bloccare il fermo del e) Riposizionare il vano batterie.

2. Ruotare la piastra principale posteriore in senso orario per accendere il mouse.

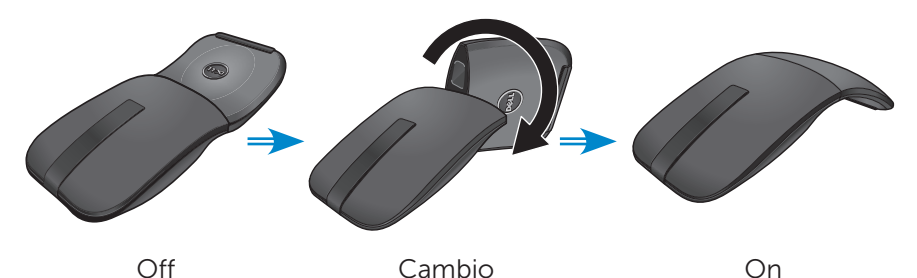

**NOTA:** Il LED di alimentazione si accende di bianco per 3 secondi quando il mouse è acceso.

3. Associare il mouse al computer compatibile Bluetooth.

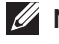

NOTA: Assicurarsi che la distanza tra il computer e il mouse rientri nell'area di ricezione Bluetooth.

#### Windows 7

a) Premere il tasto di associazione Bluetooth per 3 secondi.

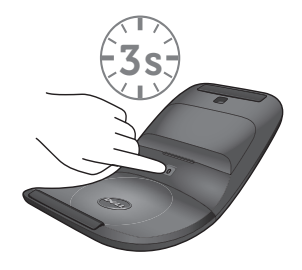

b) Fare doppio clic sull'icona Bluetooth (**)** nella barra di notifica e selezionare Aggiungi dispositivo.

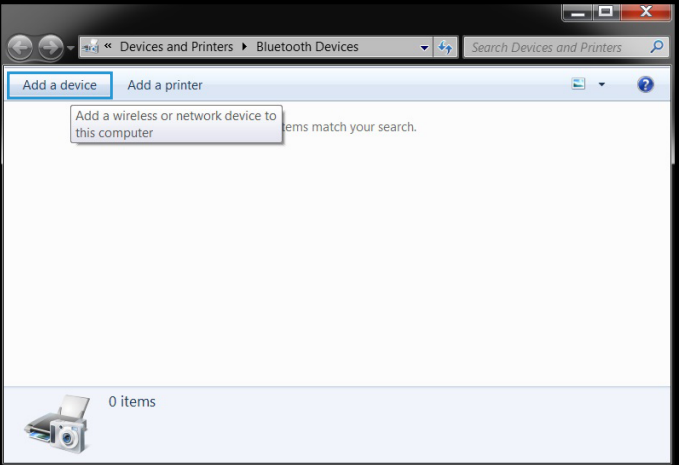

c) Sullo schermo vengono visualizzati i dispositivi rilevati. Fare clic su Mouse WM615 Dell e fare clic su Avanti per continuare.

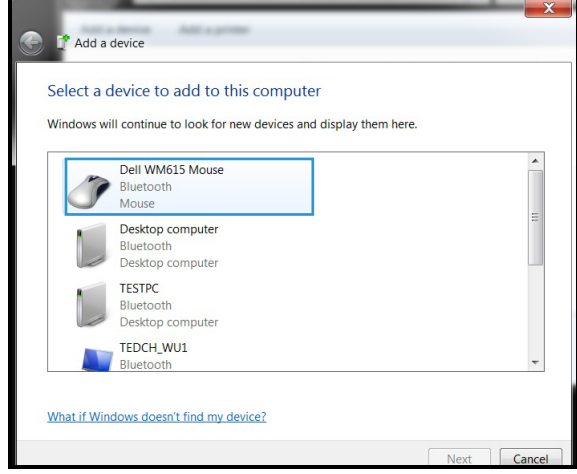

d) Fare clic su **Chiudi** per completare l'associazione.

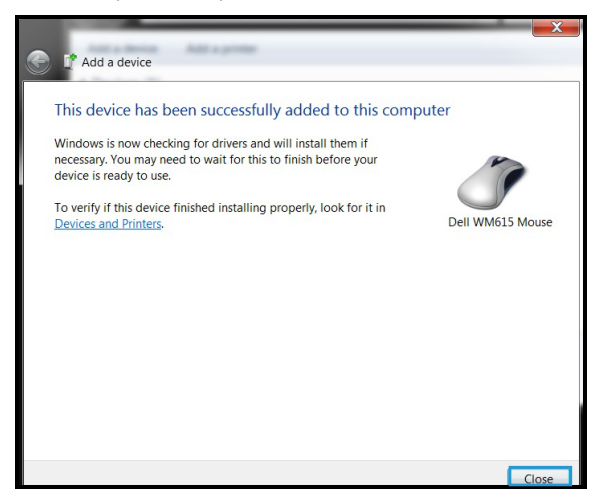

#### Windows 8

a) Premere il tasto di associazione Bluetooth per 3 secondi.

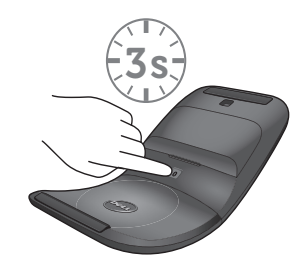

- b) Sulla barra laterale Accessi, fare clic su Impostazioni  $\bigcirc$  > Modifica impostazioni PC > PC e dispositivi > Bluetooth.
- c) Fare clic sul nome del mouse.
- d) Fare clic su **Associazione** per completare l'associazione Bluetooth nel computer.

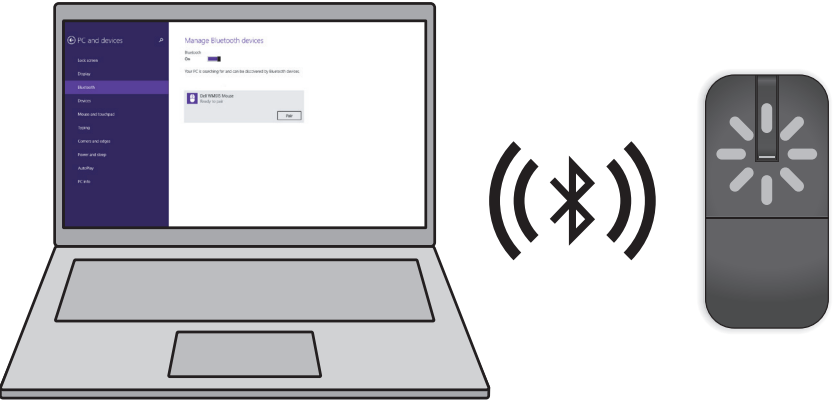

**Z NOTA:** Il LED di associazione Bluetooth lampeggia in bianco per 2 minuti per indicare l'avvio dell'associazione Bluetooth.

Windows 10

a) Premere il tasto di associazione Bluetooth per 3 secondi.

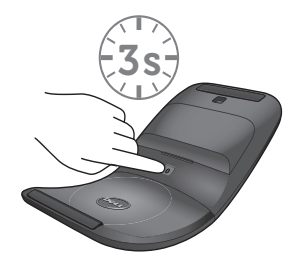

b) Fare clic su Start > Impostazioni > Dispositivi.

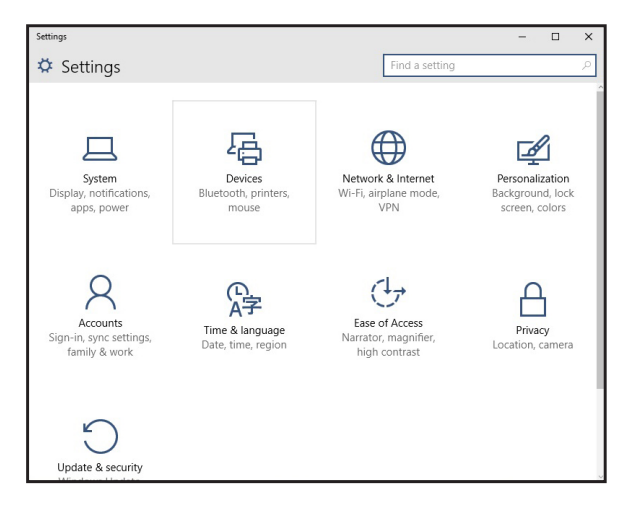

c) Fare clic su Bluetooth.

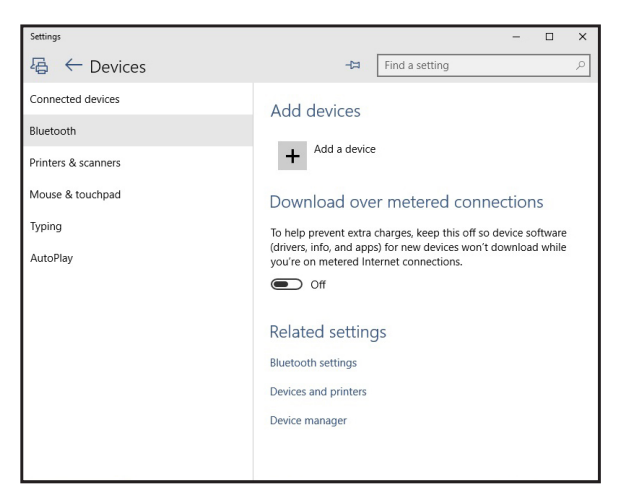

d) In Gestisci dispositivi Bluetooth, assicurarsi che il Bluetooth sia attivato.

Sullo schermo viene visualizzato un elenco dei dispositivi Bluetooth nelle vicinanze.

e) Selezionare la radio Bluetooth per il mouse Dell WM615.

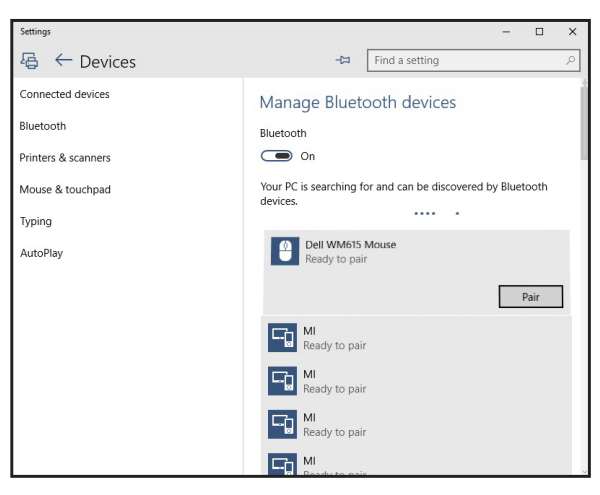

e) Fare clic su **Associazione** per completare l'associazione Bluetooth nel computer.

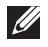

**Z NOTA:** Il LED di associazione Bluetooth lampeggia in bianco per 2 minuti per indicare l'avvio dell'associazione Bluetooth.

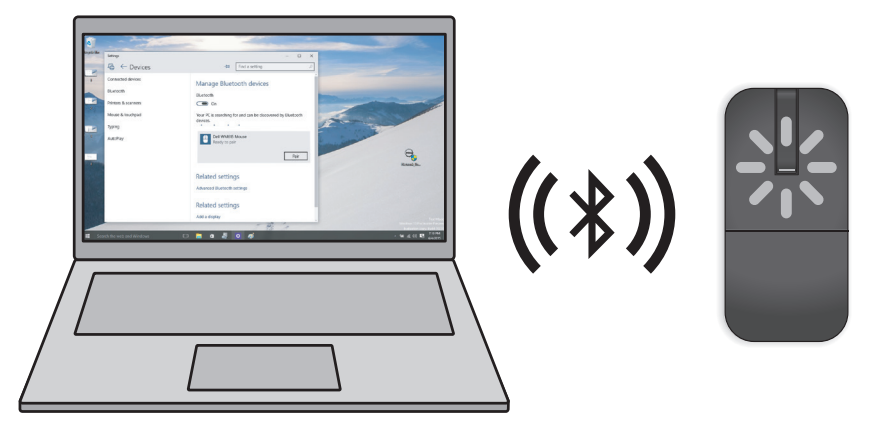

Se non si è in grado di accoppiare o utilizzare il mouse, vedere la sezione ["Risoluzione dei problemi"](#page-19-1).

# <span id="page-15-1"></span><span id="page-15-0"></span>Accoppiamento di più computer con il mouse Bluetooth

#### Accoppiare il mouse al computer compatibile Bluetooth (Identità A).

- 1. Premere il tasto Bluetooth del mouse per 3 secondi. Il LED di accoppiamento Bluetooth lampeggia di colore bianco per 1-2 minuti, indicando che il mouse è in modalità di trasmissione Bluetooth.
- 2. Sullo schermo sono visualizzati i dispositivi rilevati. Sul dispositivo fare clic su Dell WM615 Mouse e toccare Accoppia per completare l'accoppiamento Bluetooth. Questo è il primo accoppiamento (Identità  $(A)$ .

#### Riconnettere il mouse ad un computer accoppiato (Identità A)

- 1. Premere il tasto Bluetooth del mouse per 3 secondi. Il LED di accoppiamento Bluetooth lampeggia di colore bianco per 1-2 minuti, indicando che il mouse è in modalità di trasmissione Bluetooth.
- 2. Il mouse Bluetooth si connetterà al computer e arresterà la trasmissione.

#### Accoppiare il mouse con un secondo computer compatibile Bluetooth (Identità B)

- 1. Spegnere il computer (Identità A) accoppiato al mouse.
- 2. Premere il tasto Bluetooth del mouse per 3 secondi. Il LED di accoppiamento Bluetooth lampeggia di colore bianco per 1-2 minuti, indicando che il mouse è in modalità di trasmissione Bluetooth.
- 3. Sullo schermo del secondo computer sono visualizzati i dispositivi rilevati. Sul dispositivo fare clic su Dell WM615 Mouse e toccare Accoppia per completare l'accoppiamento Bluetooth. Questo è il secondo accoppiamento (Identità B). Il mouse Bluetooth può salvare un massimo di due accoppiamenti.

#### Accoppiare il mouse al terzo computer compatibile Bluetooth (Identità C)

- 1. Spegnere il primo (Identità A) e il secondo (Identità B) computer accoppiati al mouse.
- 2. Premere il tasto Bluetooth del mouse per 3 secondi. Il LED di accoppiamento Bluetooth lampeggia di colore bianco per 1-2 minuti, indicando che il mouse è in modalità di trasmissione Bluetooth.
- 3. Sullo schermo del terzo computer sono visualizzati i dispositivi rilevati. Sul dispositivo fare clic su Dell WM615 Mouse e toccare Accoppia

per completare l'accoppiamento Bluetooth. Questo è il terzo accoppiamento (Identità C).

Il mouse Bluetooth può salvare un massimo di due accoppiamenti. Se si esegue il terzo accoppiamento, l'accoppiamento meno recente (Identità 1) sarà eliminato automaticamente.

#### Commutazione tra computer accoppiati (Identità A e Identità B)

- 1. Spegnere il primo computer (Identità A) accoppiato al mouse. Il mouse si riconnette al secondo computer (Identità B).
- 2. Spegnere il secondo computer (Identità B). Il mouse si riconnette al primo computer (Identità A).

# <span id="page-17-0"></span>Movimenti di scelta rapida

### Scorrimento

Far scorrere il dito verso l'alto o il basso per scorrere la pagina.

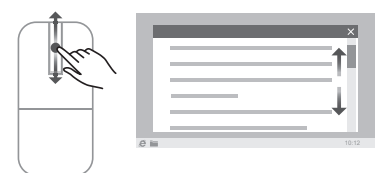

### Attivazione di un pannello direzionale

Toccare per due volta il Touch Strip di scorrimento per attivare un pannello direzionale per la direzione di movimento.

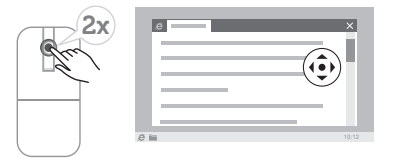

# <span id="page-18-0"></span>Maggiore durata della batteria del mouse

Il mouse dispone di una speciale modalità operativa integrata per risparmiare la batteria:

Modalità di sospensione: se il mouse è rimasto inattivo per 5 minuti. *Per riattivare il mouse: spostare il mouse o fare clic sul tasto sinistro o destro.*

### <span id="page-19-1"></span><span id="page-19-0"></span>Sintomi comuni

La seguente tabella contiene informazioni sui problemi comuni e le relative soluzioni.

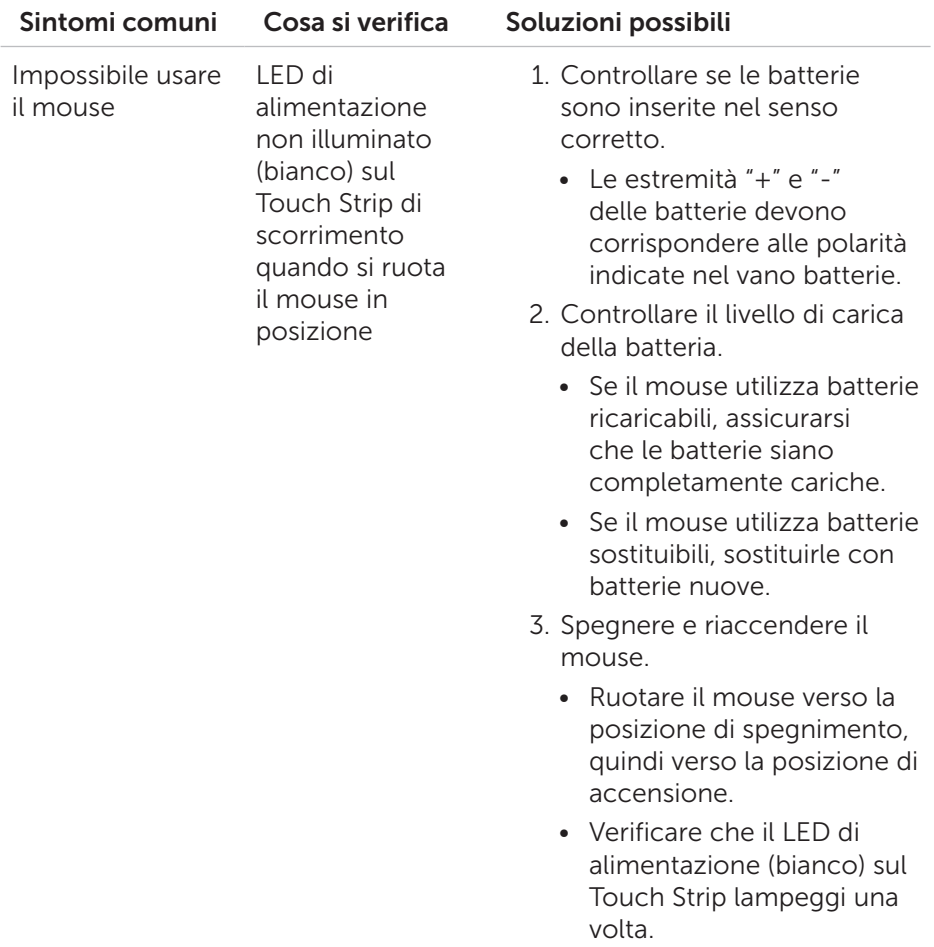

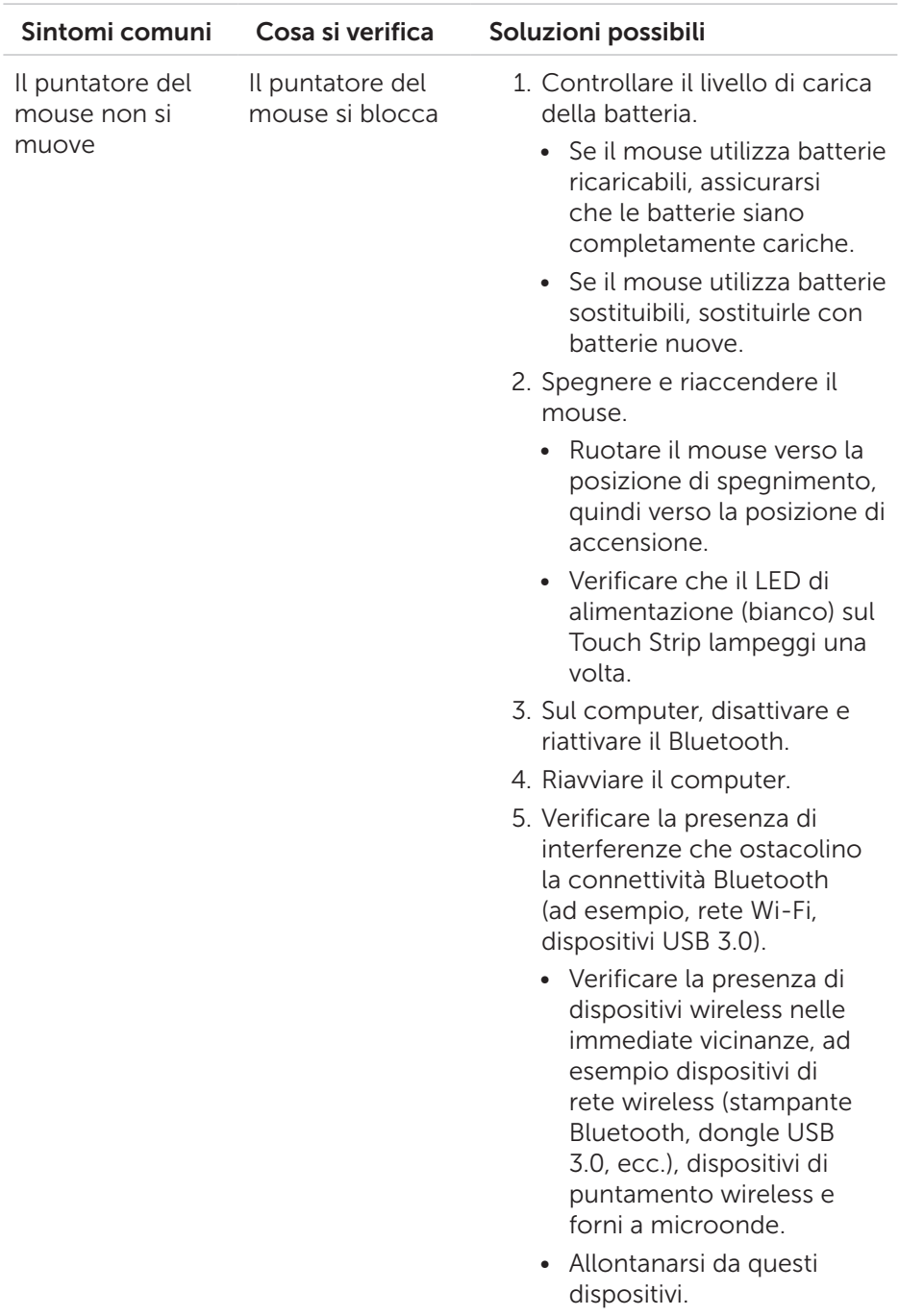

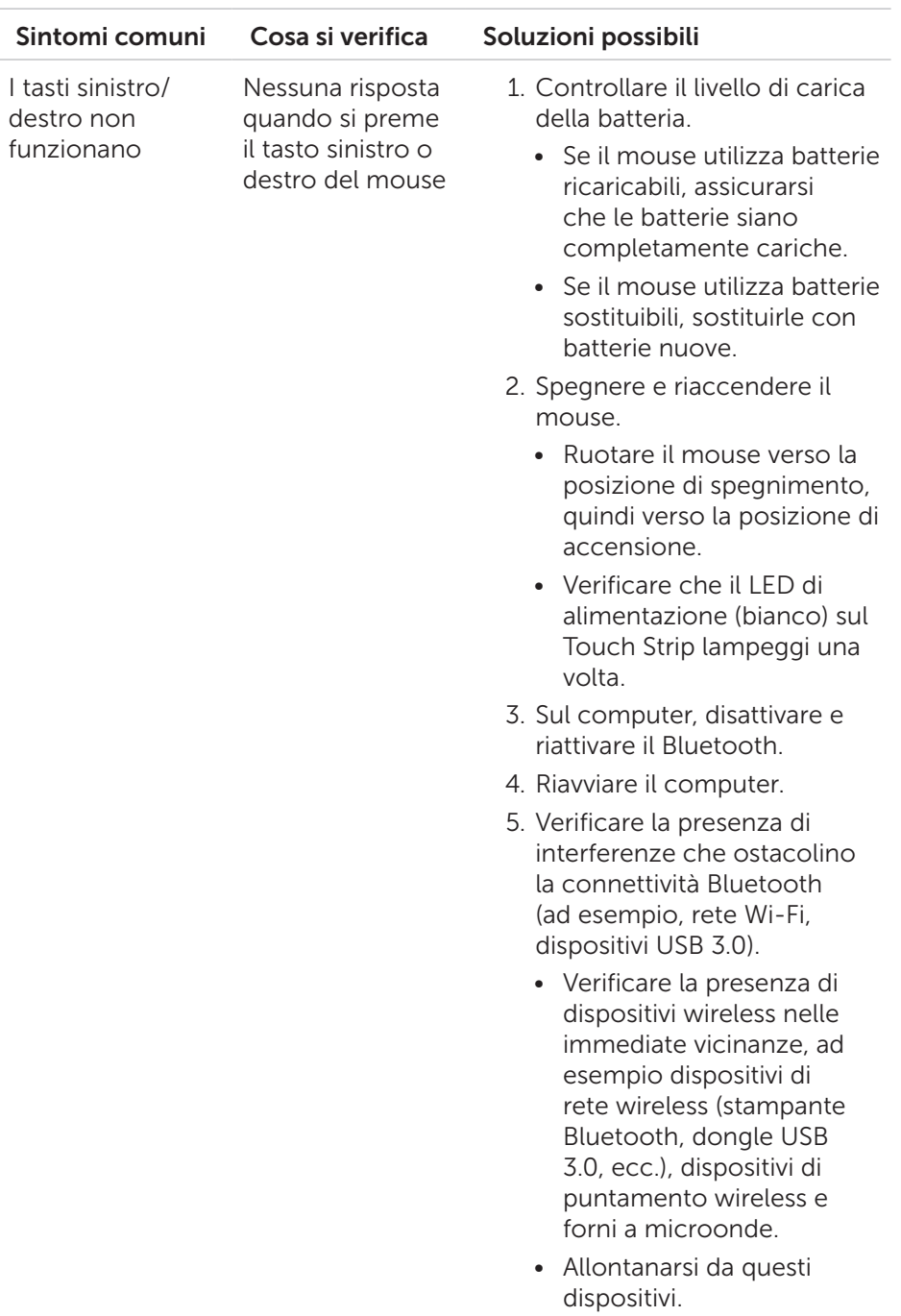

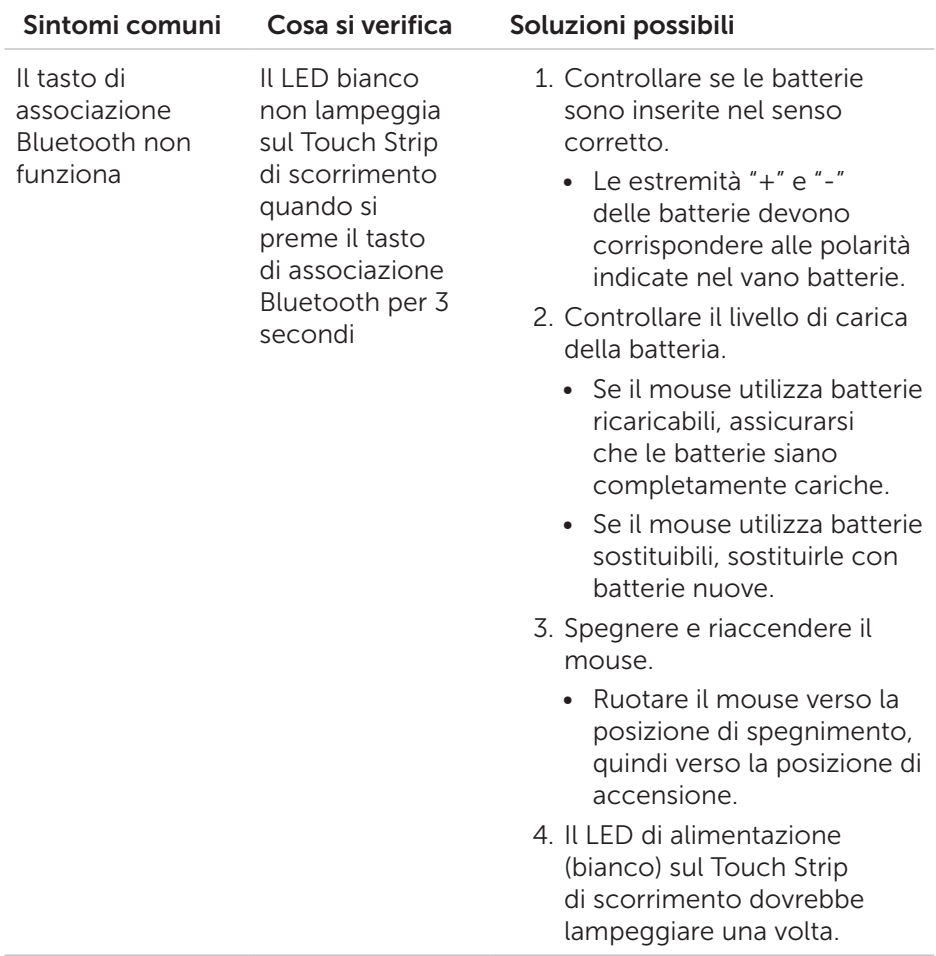

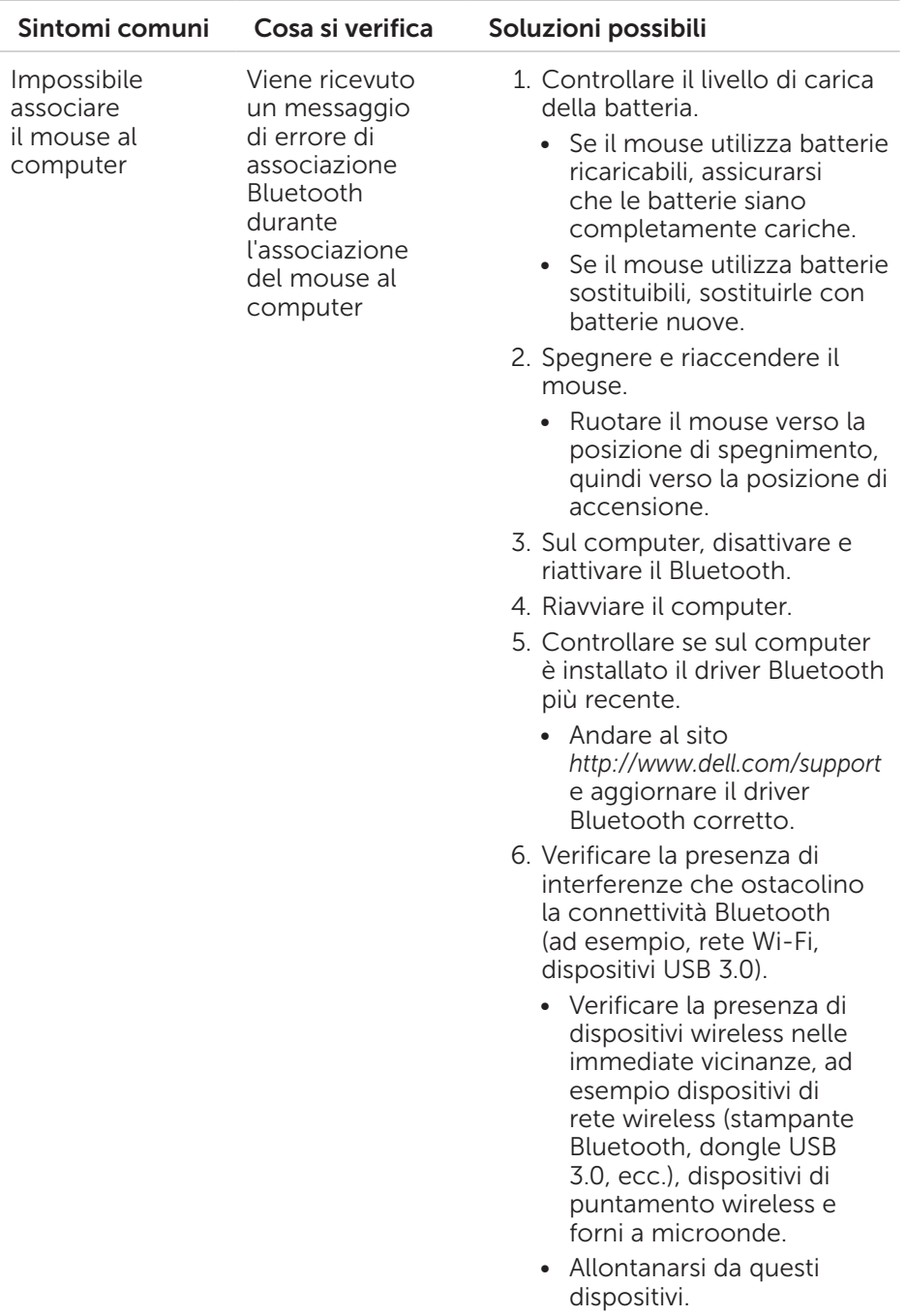

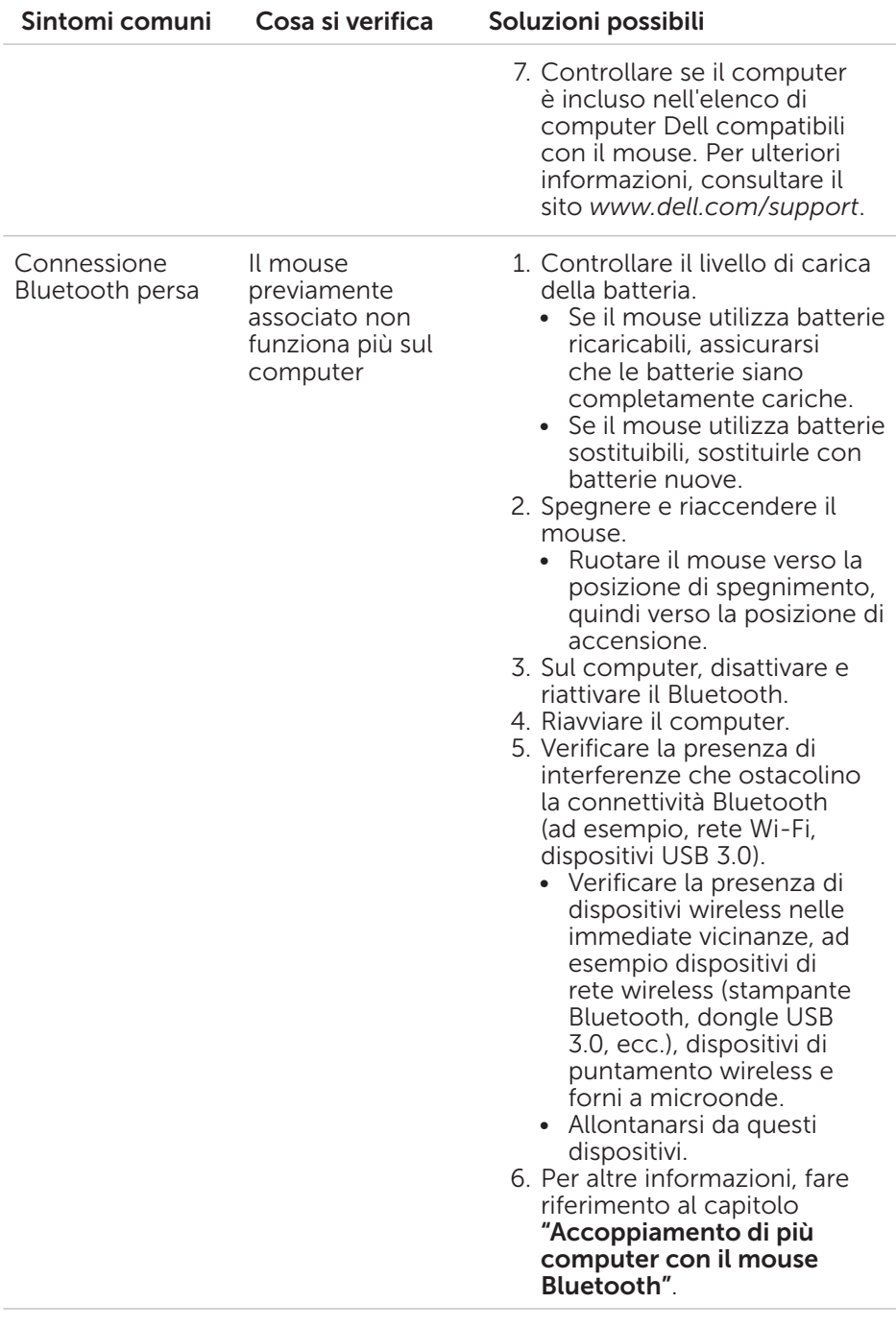

### <span id="page-25-0"></span>Domande frequenti (FAQ)

#### Domanda 1:

Il mouse Bluetooth non si connette al computer dopo un periodo di inattività. Come si riconnette il mouse?

#### Risposta:

Windows 7 e Windows 8 presentano problemi noti di risparmio energetico selettivo dei dispositivi collegati, che potrebbero far apparire il mouse bloccato. Riavviare il sistema o spegnere e riaccendere la radio Bluetooth per riconnettere il mouse.

Se la trasmisisone radio Bluetooth del computer è impostata su Consenti al computer di spegnere il dispositivo per risparmiare energia, ciò potrebbe anche causare la mancata riconnessione del mouse dopo un periodo di inattività. Per risolvere questo problema, disattivare Consenti al computer di spegnere il dispositivo per risparmiare energia nelle proprietà della radio Bluetooth del computer.

- Per Windows  $7<sup>c</sup>$ 
	- 1. Fare clic sul tasto Start e scrivere Gestione dispositivi.
	- 2. Fare clic su Gestione dispositivi nella finestra Risultati.
	- 3. In Gestione dispositivi, espandere Radio Bluetooth.
	- 4. Fare clic con il tasto destro del mouse sul dispositivo radio Bluetooth e selezionare **Proprietà**.
	- 5. Nella scheda **Avanzate**, l'**ID produttore** sarà 15 se la trasmissione radio è su base Broadcom. Nella scheda Risparmio energia, deselezionare l'opzione Consenti al computer di spegnere il dispositivo per risparmiare energia.
	- 6. Fare clic su OK.

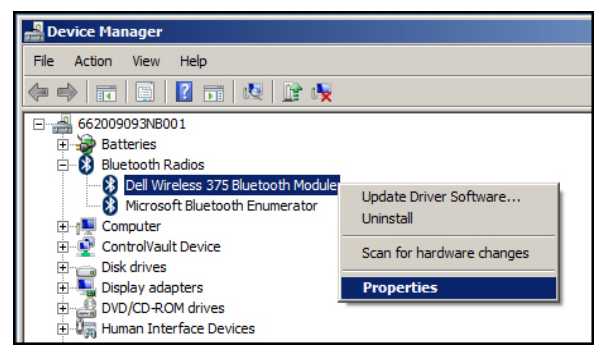

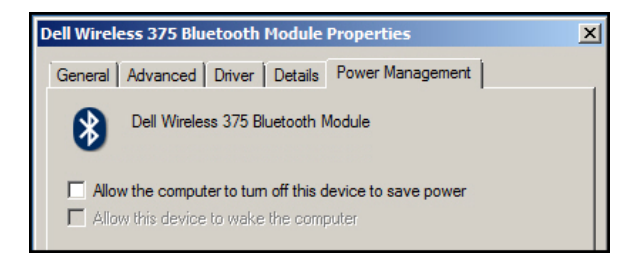

- Per Windows 8:
	- 1. Selezionare Cerca e scrivere Gestione dispositivi.
	- 2. Selezionare Impostazioni.
	- 3. In Gestione dispositivi, espandere Bluetooth e selezionare la radio Bluetooth per il mouse Dell WM615.
	- 4. In Gestione dispositivi, espandere **Bluetooth** e selezionare la radio Bluetooth per il mouse Dell WM615.
	- 5. Fare clic con il tasto destro del mouse su radio Bluetooth e selezionare Proprietà.
	- 6. Nella scheda Risparmio energia, deselezionare l'opzione Consenti al computer di spegnere il dispositivo per risparmiare energia.
	- 7. Fare clic su OK.

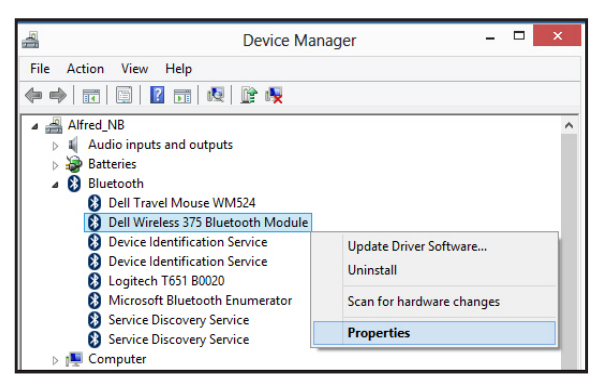

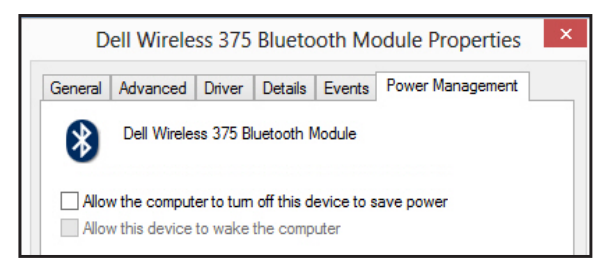

- • Per Windows 10:
	- 1. Digitare Gestione dispositivi nel campo Cerca sul web e Windows (accanto al tasto Start) e premere Invio.
	- 2. In Gestione dispositivi, espandere **Bluetooth** e selezionare la radio Bluetooth per il mouse Dell WM615.
	- 3. Fare clic con il tasto destro del mouse su radio Bluetooth e selezionare Proprietà.
	- 4. Nella scheda Risparmio energia, deselezionare l'opzione Consenti al computer di spegnere il dispositivo per risparmiare energia.
	- 5. Fare clic su OK.

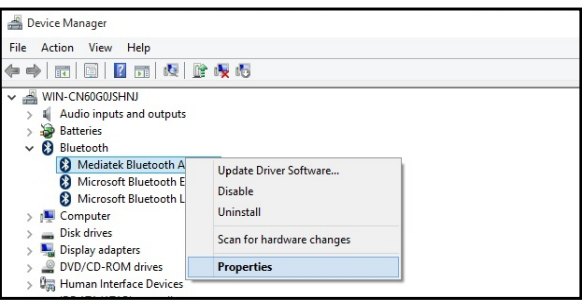

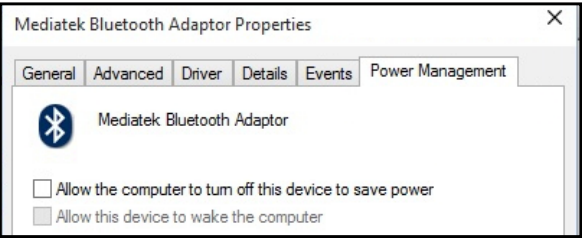

#### Domanda 2:

Perché il mouse Bluetooth è lento quando si riconnette al computer, rispetto al mouse con dongle Nano USB 2.0?

#### Risposta:

Un mouse wireless che utilizza un dongle Nano USB 2.0 adotta una connessione a 2,4G dedicata tra il computer e il mouse, rendendo la riconnessione quasi istantanea.

Utilizzando una connessione Bluetooth, il mouse Dell WM615 Bluetooth condivide la stessa larghezza di banda 2,4G con il sottosistema wireless del computer, rendendo più lenta la riconnessione rispetto ad un mouse wireless con dongle Nano USB 2.0. Durante la procedura di riconnessione, il movimento del cursore del mouse potrebbe apparire irregolare finché non si stabilisce completamente il link di riconnessione.

### 28 │ Risoluzione dei problemi

# <span id="page-28-0"></span>Specifiche

## Generale

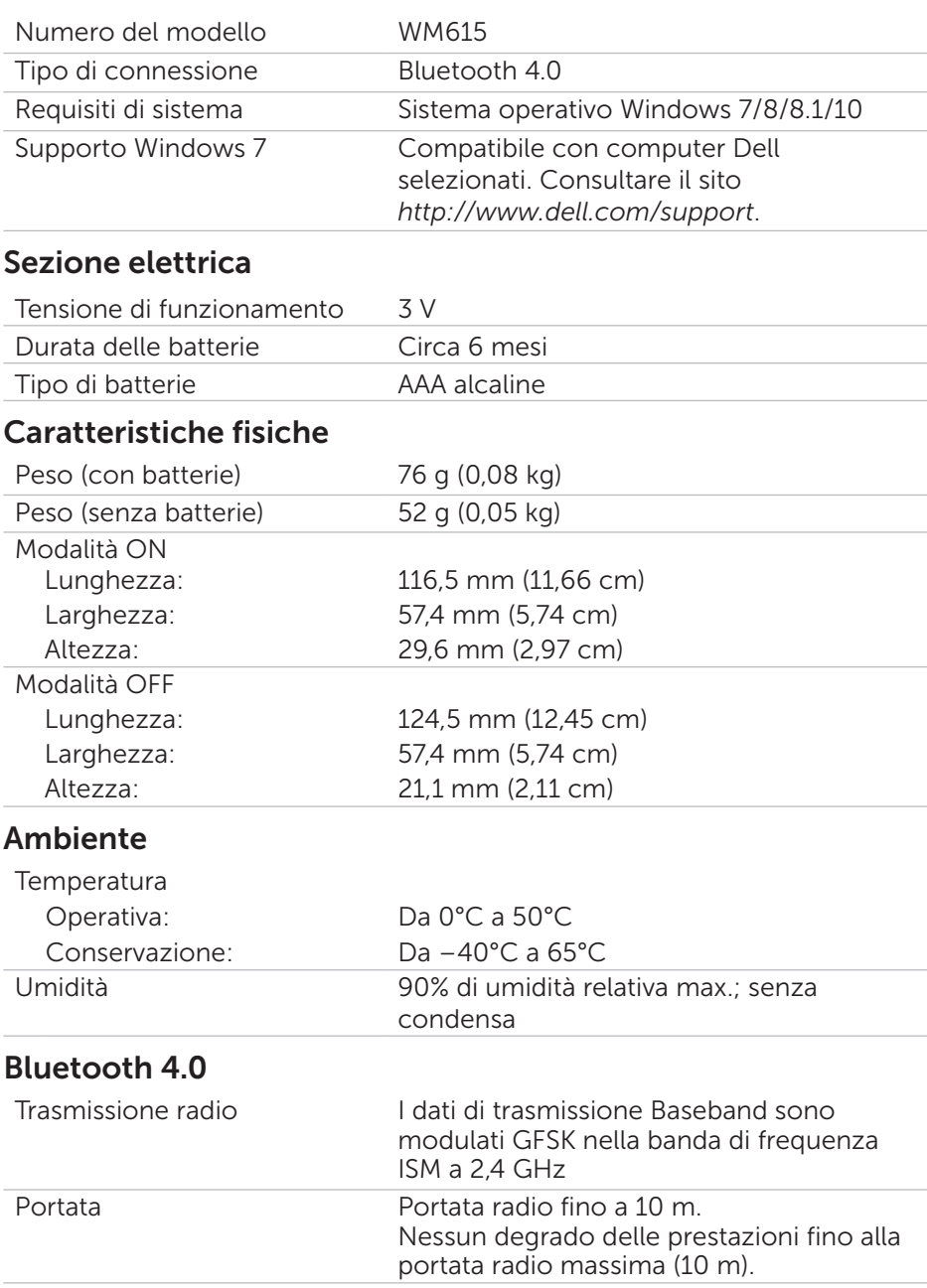

# <span id="page-29-0"></span>Informazione legali

### Garanzia

#### *Garanzia limitata e criteri per la restituzione*

I prodotti Dell dispongono di una garanzia hardware limitata di 1 anno.

#### *Per clienti negli Stati Uniti:*

L'acquisto e l'uso del presente prodotto sono soggetti al contratto dell'utente finale Dell, che si trova sul sito [http://www.dell.com/terms.](http://www.dell.com/terms) l presente documento contiene una clausola di arbitrato vincolante.

#### *Per utenti in Europa, Medio oriente e Africa:*

I prodotti Dell venduti e utilizzati sono soggetti a diritti legali dei consumatori nazionali vigenti, ai termini di qualsiasi contratto di vendita con il rivenditore (applicabile tra l'utente e il rivenditore) e alle condizioni contrattuali per l'utente finale Dell.

Dell può inoltre fornire una garanzia hardware aggiuntiva. Per tutti i dettagli del contratto dell'utente finale Dell e le condizioni di garanzia, visitare il sito [http://www.dell.com,](http://www.dell.com) selezionare il proprio Paese dall'elenco nella parte inferiore della "homepage" e fare clic sul link "termini e condizioni" per visualizzare i termini dell'utente finale o sul link "supporto" per i termini di garanzia.

#### *Per clienti fuori dagli Stati Uniti:*

I prodotti Dell venduti e utilizzati sono soggetti a diritti legali dei consumatori nazionali vigenti, ai termini di qualsiasi contratto di vendita con il rivenditore (applicabile tra l'utente e il rivenditore) e ai termini di garanzia Dell. Dell può inoltre fornire una garanzia hardware aggiuntiva. Per tutti i dettagli dei termini di garanzia Dell, visitare il sito <http://www.dell.com>, selezionare il proprio Paese dall'elenco nella parte inferiore della "homepage" e fare clic sul link "termini e condizioni" o sul link "supporto" per i termini di garanzia.